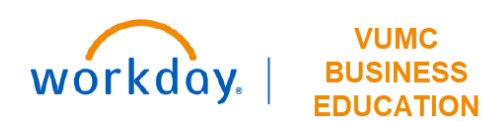

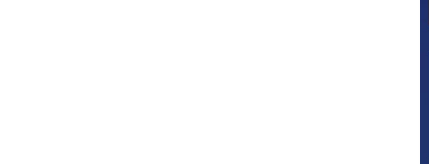

## **Pegasus Ticket Process: General Workday & Tecsys Requests**

At Go Live, end users will be able to submit Pegasus tickets to request updates to Workday and Tecsys. Submitting a ticket will bypass the Help Desk team and be sent directly to the Workday and/or Tecsys technical support team who can respond to the request. Requests will be routed based on the selections you make in the steps below.

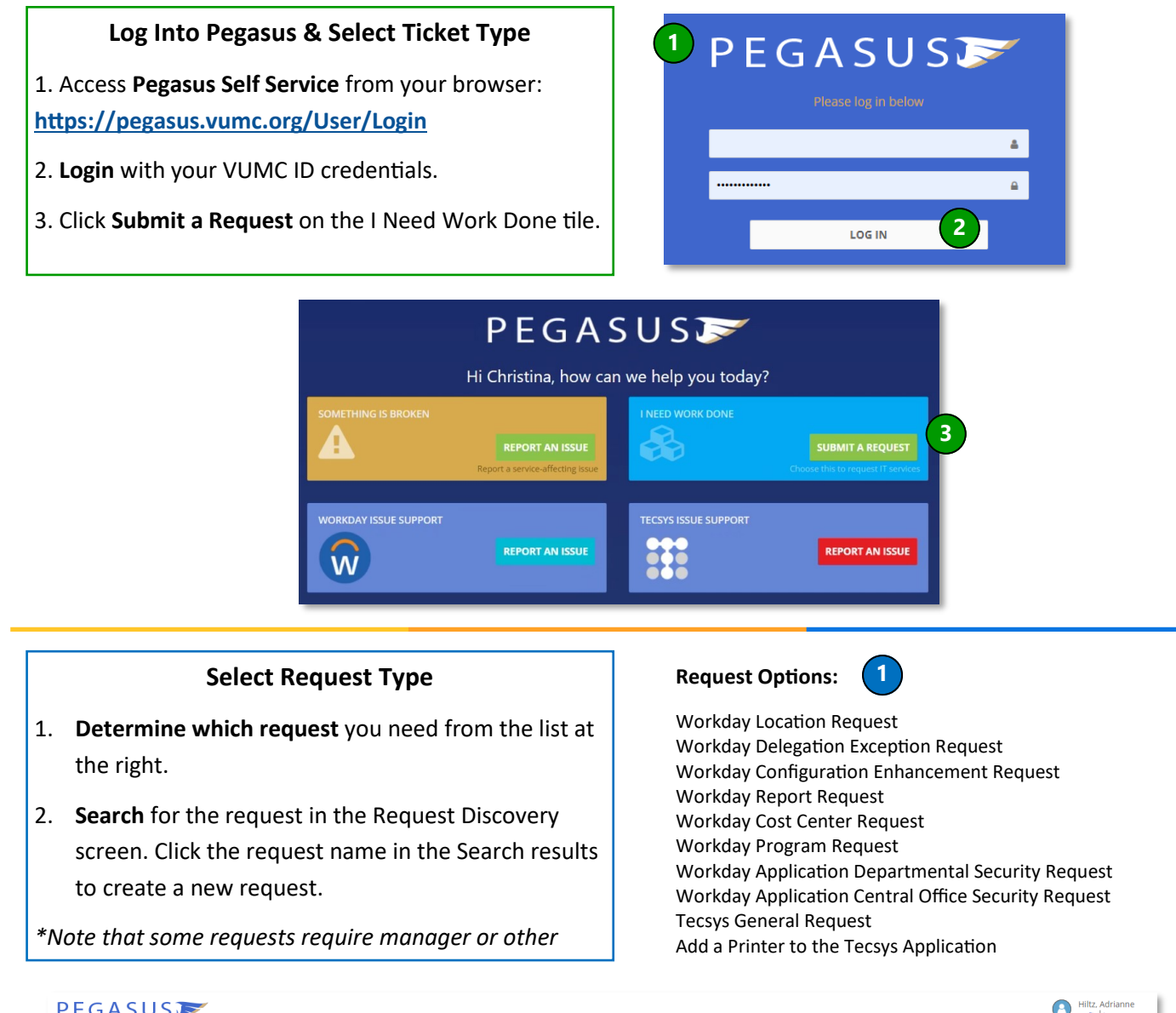

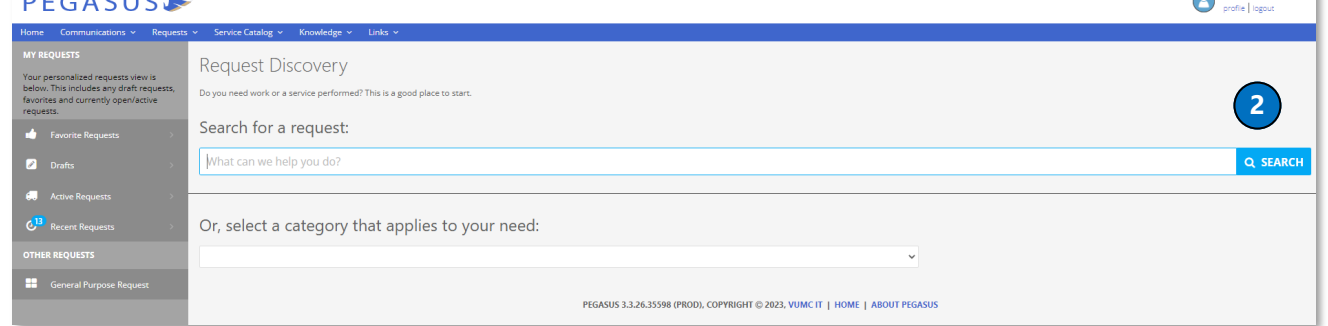

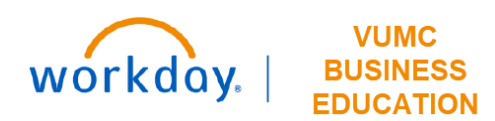

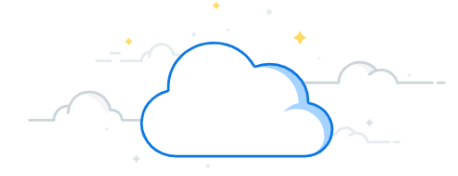

## **Pegasus Ticket Process: General Workday & Tecsys Requests**

## **Provide Customer Contact Information & Complete Submission Requirements**

1. If you are the customer, click **I Am the Customer**.

2. If you are submitting the ticket on someone's behalf, click **I Am Not the Customer**.

3. Your information will populate by default if you are the customer. Otherwise, provide the contact information for the customer.

4. If the customer is not the primary contact for this request, click to add a **different primary contact** to the ticket.

5. **Complete the Submission Requirements**, including any details specified by the instructions for this particular request form. (This section varies based on request type.)

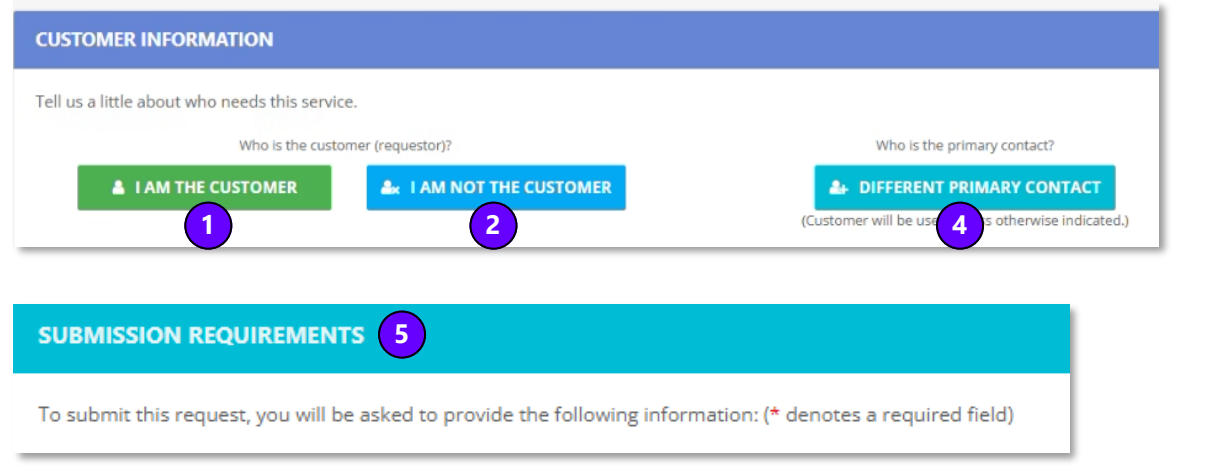

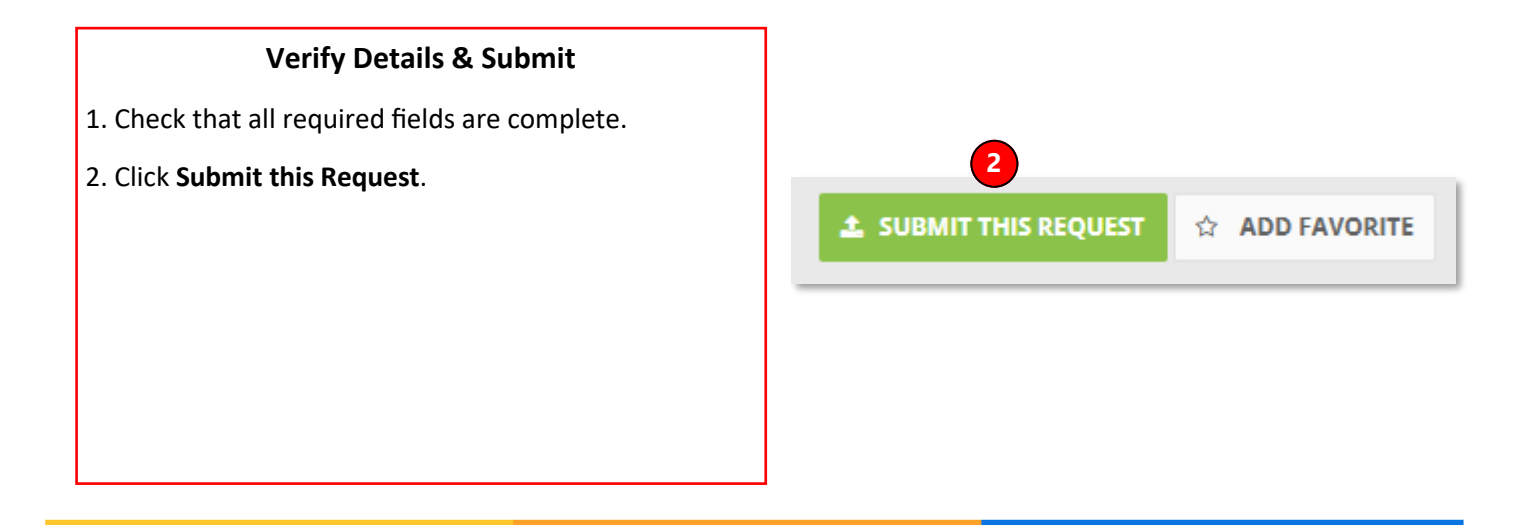

## **QUESTIONS?**

Please email [BusinessEducation@vumc.org.](mailto:BusinessEducation@vumc.org)